# 如何生成ACI故障以及如何選擇性地防止故障生成

## 目錄

簡介 如何產生故障以及如何選擇性防止故障產生 高級機制 示例1 — 租戶中的故障 示例2 — 物理故障

# 簡介

本文檔介紹了以應用為中心的基礎設施(ACI)故障生成的高級流程,以及如何防止特定故障生成。本 文檔通過兩個示例演示了這一點。

## 如何產生故障以及如何選擇性防止故障產生

#### 高級機制

- 1. 每個故障是類faultInst(或faultDelegate)的託管對象(MO)。 此故障MO由另一個MO(通常是 其父項)生成,因為違反了某些規則。
- 2. 樹中可生成故障的每個MO都有一個屬性**monPolDn**,該屬性指向另一個作為監控策略對象的 MO。此對象允許修改該屬性,並允許觸發器生成錯誤。監視策略對象有多個類,例如: MonInfraPol — 處理基礎設施策略(VMM管理器、訪問埠策略、物理埠等) — 位於Fabric > Access Policies > Monitoring policiesmonFabricPol — 處理交換矩陣監控 — 位於Fabric > Fabric Policies > Monitoring policiesmonEPGPol — 處理租戶監控>位於「租戶」>「監控策略 」選單中
- 3. 通常它是預設監控對象。但是,通過轉到對象模型的特定區域,您可以為任何監視策略類建立 特定的使用者定義的監視策略。
- 您可以修改這些監視策略的許多屬性。此示例將說明如何防止為其應用監視策略的所有對象生 4. 成給定的故障。但是,您還可以修改故障生命週期計時器(保留時間、浸泡時間等)。
- 為了修改錯誤嚴重性或防止生成錯誤,您需要選擇與生成此對象的MO的類相對應的監視對象 5. (例如,錯誤的父級)。

6. 然後,在此類下,選擇要修改的故障代碼,並選擇值的初始嚴重性「壓制」。

這可以防止分配給此特定監視策略的MO生成該代碼的任何故障。

## 示例1 — 租戶中的故障

每個故障都與一個對象相關聯。

```
admin@apic:~> moquery -d "uni/tn-RD/ipToEpg-Ext_10.200.1.101/rstoEpg-[uni/tn-RD/ap-App_RD1/epg-
EPG_RD11]/fault-F0879"
Total Objects shown: 1
# fault.Inst code : F0879 ack : no cause : resolution-failed
changeSet : childAction : created : 2015-01-22T00:05:00.286+01:00
descr : Failed to form relation to MO uni/tn-RD/ap-App_RD1/epg-EPG_RD11 of class
```
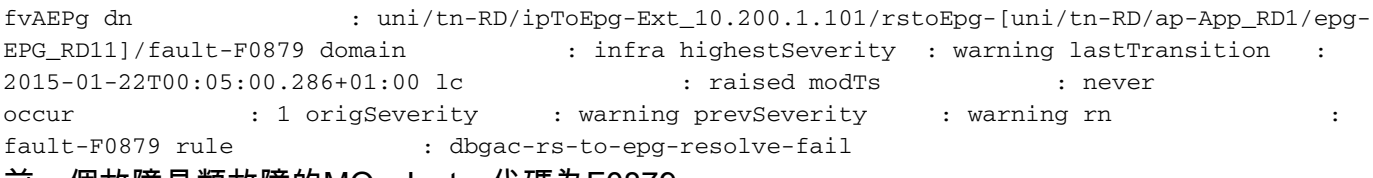

前一個故障是類故障的MO。Inst,代碼為F0879。

#### 該故障與終端組(EPG)對象相關聯,如下所示。

此對象是故障的父級的可分辨名稱(DN)。此父對象屬於dbg.RsToEpg類。

admin@apic:~> moquery -d uni/tn-RD/ipToEpg-Ext\_10.200.1.101/rstoEpg-[uni/tn-RD/ap-App\_RD1/epg-EPG\_RD11] Total Objects shown: 1 # dbgac.RsToEpg tDn : uni/tn-RD/ap-App\_RD1/epg-EPG\_RD11 childAction : dn uni/tn-RD/ipToEpg-Ext\_10.200.1.101/rstoEpg-[uni/tn-RD/ap-App\_RD1/epg-EPG\_RD11] forceResolve : no 1c0wn : local modTs : 2014-12-05T12:56:29.340+01:00 monPolDn : uni/tn-**RD/monepg-RD\_Monitoring** rType : mo rn : rstoEpg-[uni/tn-RD/ap-App\_RD1/epg-EPG\_RD11] state : missing-target stateQual : none status : tCl : fvAEPg

您可以看到此EPG對象與monPolDn對象相關聯。樹中的大多數對象由監控對象監控。

以下是使用dn的類monEPGPol的用戶定義的監視對象。

uni/tn-RD/monepg-RD\_Monitoring 以下是用於監控的完整對象。

tType : mo uid : 15374

admin@apic:~> moquery -d uni/tn-RD/monepg-RD\_Monitoring Total Objects shown: 1 # mon.EPGPol name : RD\_Monitoring childAction : descr : dn : uni/tn-RD/monepg-RD\_Monitoring lcOwn : local modTs : 2014-11-13T15:41:45.326+01:00 monPolDn : uni/tn-RD/monepg-RD\_Monitoring ownerKey : ownerTag : rn : monepg-RD\_Monitoring status : uid : 10673 monEPGPol對象在租戶監控策略下配置,您可以在其中建立新策略或修改預設策略。以下是 monEPGPol名稱RD\_Monitoring的示例。

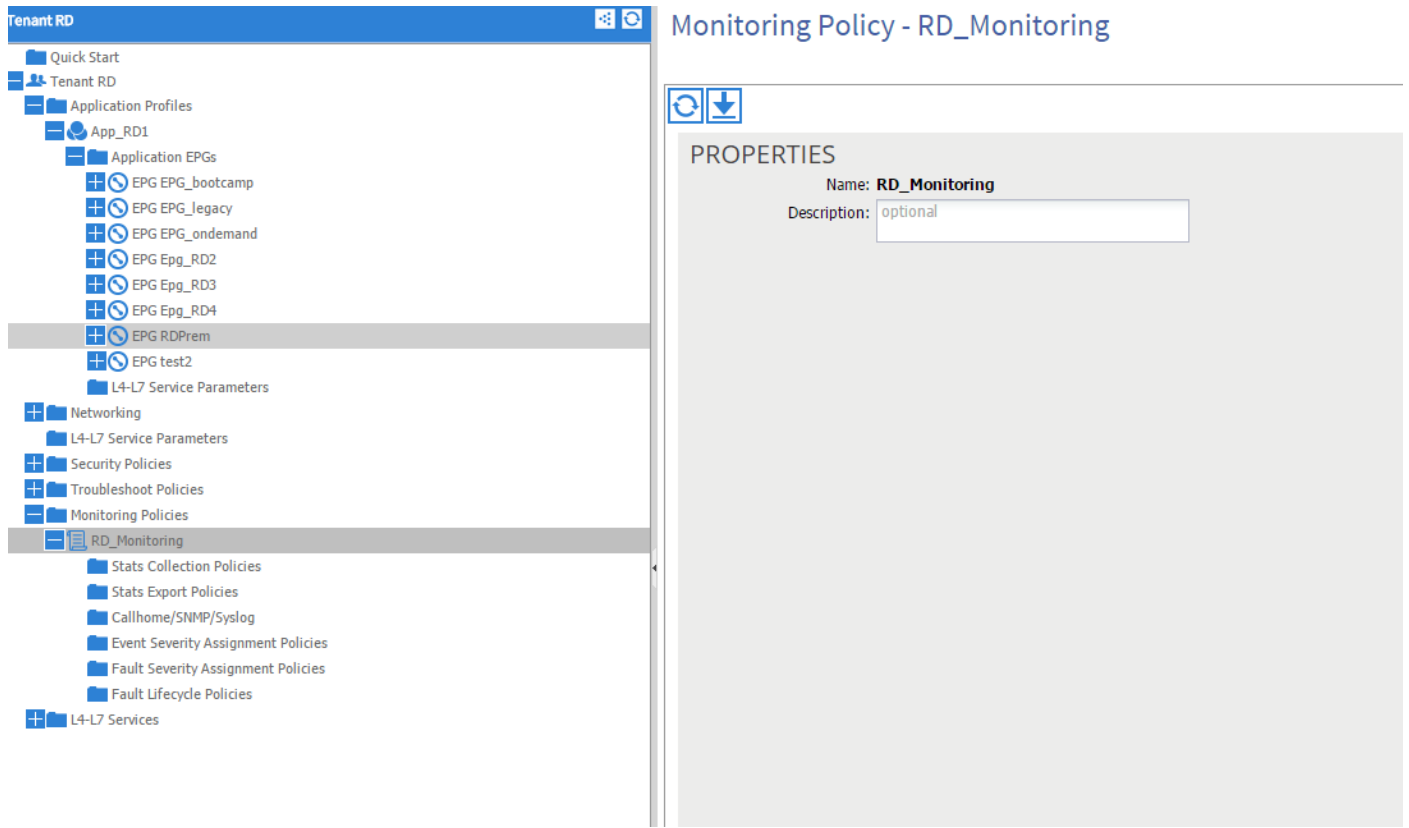

可以選擇故障嚴重性分配策略並按一下鉛筆(在Monitoring對象旁邊)。

然後,如果您在該監視策略的監視對象清單中選擇建立故障的類(此處dbgac.RsToEpg)。

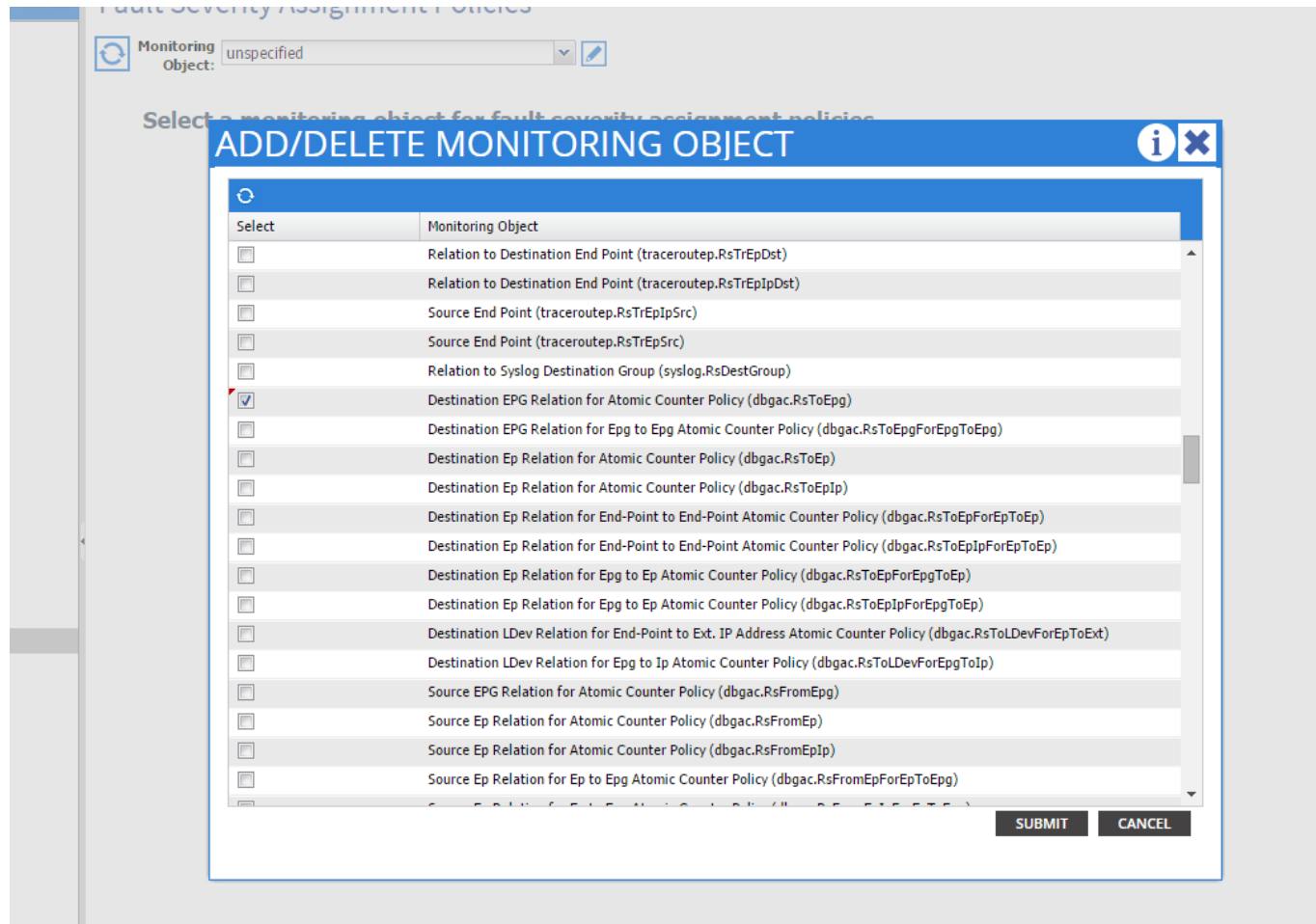

您可以看到與該特定類關聯的所有故障(此處顯示的唯一故障是F0789)。

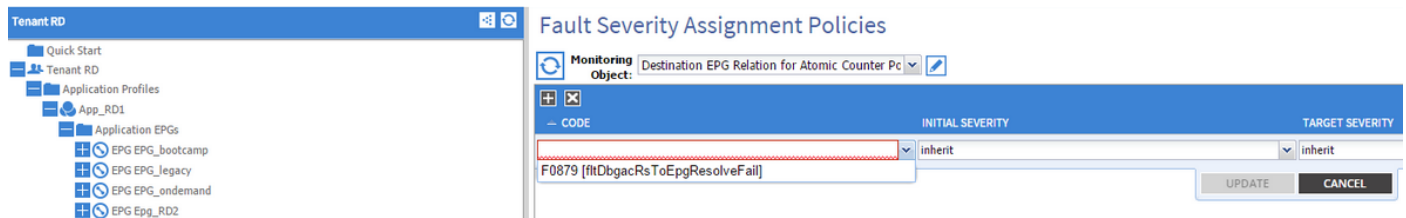

故障F0789是故障在示例開頭顯示的代碼。

您可以選擇此故障,如果將初始Severity設定為squeled(可以保留Target Severity繼承),則假定此類 故障是由具有您剛才修改的監視策略連結的對象生成的,這樣可以防止將來生成此類故障。

然而,它不能清除現有故障,只能清除新故障。

### 示例2 — 物理故障

在此範例中,由於枝葉上的連線埠1/25為admin up,但其中沒有SFP,因此產生錯誤。

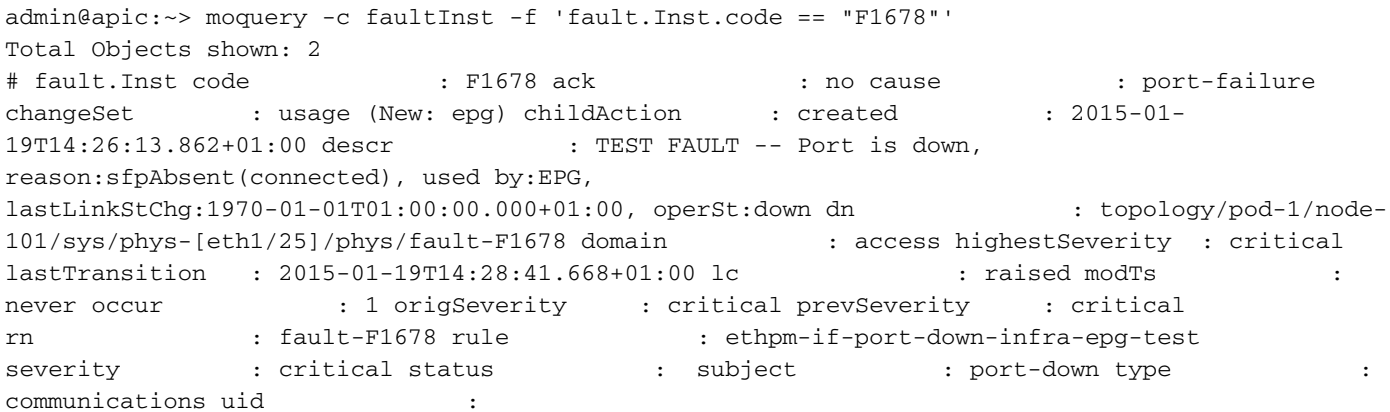

#### 這與物理埠相關聯。以下是產生該錯誤的父MO。

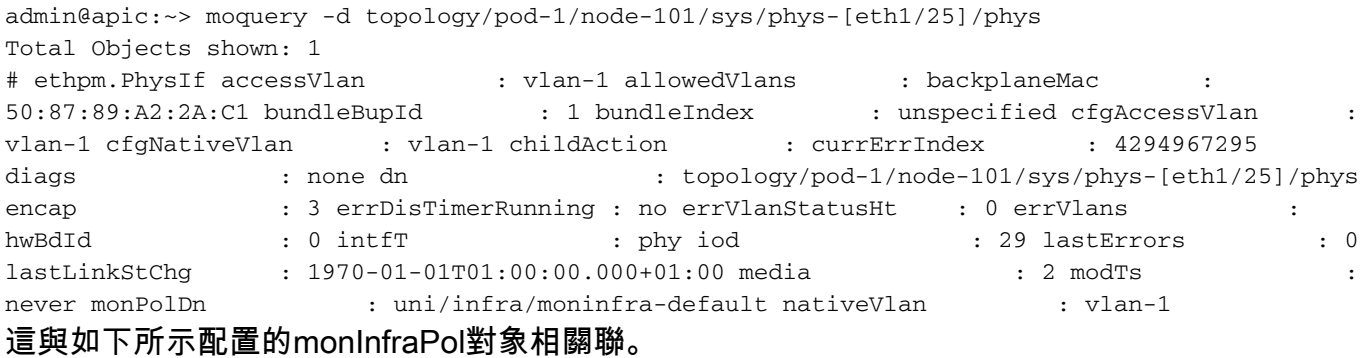

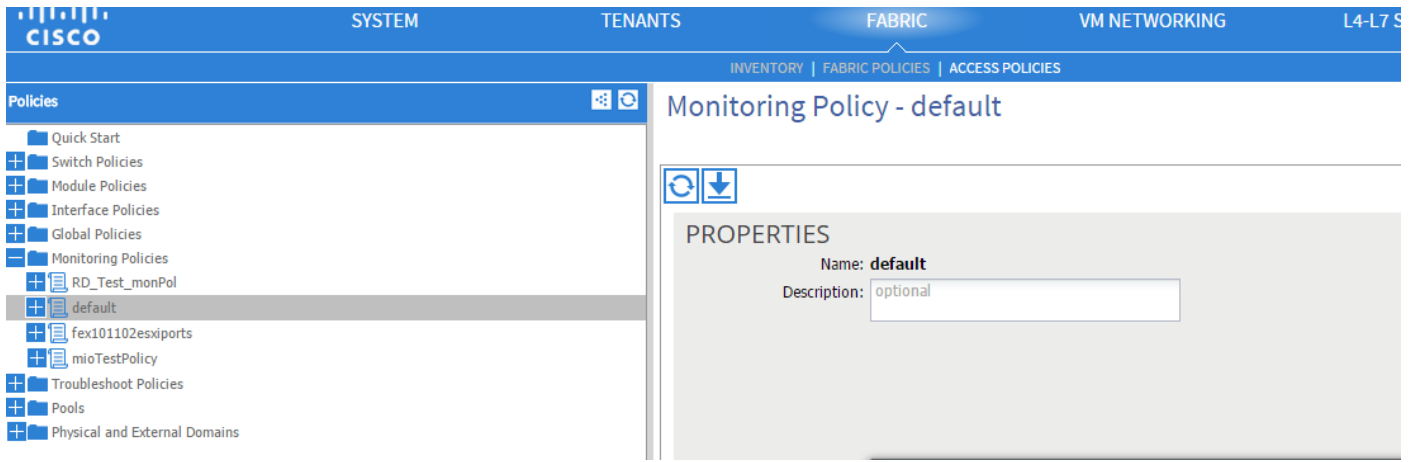

admin@apic:~> moquery -c monInfraPol

Total Objects shown: 4

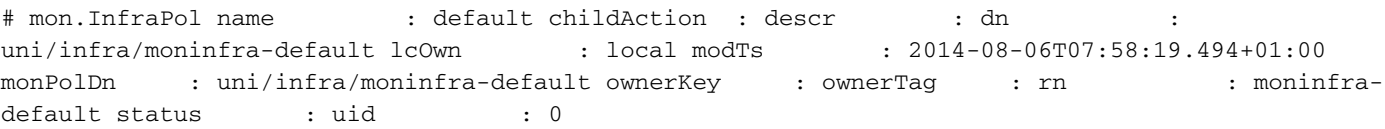

在Fault Severity Assignment(故障嚴重性分配)策略下,按一下monitoring object(監控對象)下 拉選單旁的工作窗格中的鉛筆。新增可以在其中修改監視屬性的類。然後選擇生成故障的對象的類 ,即ethmPhysIf。

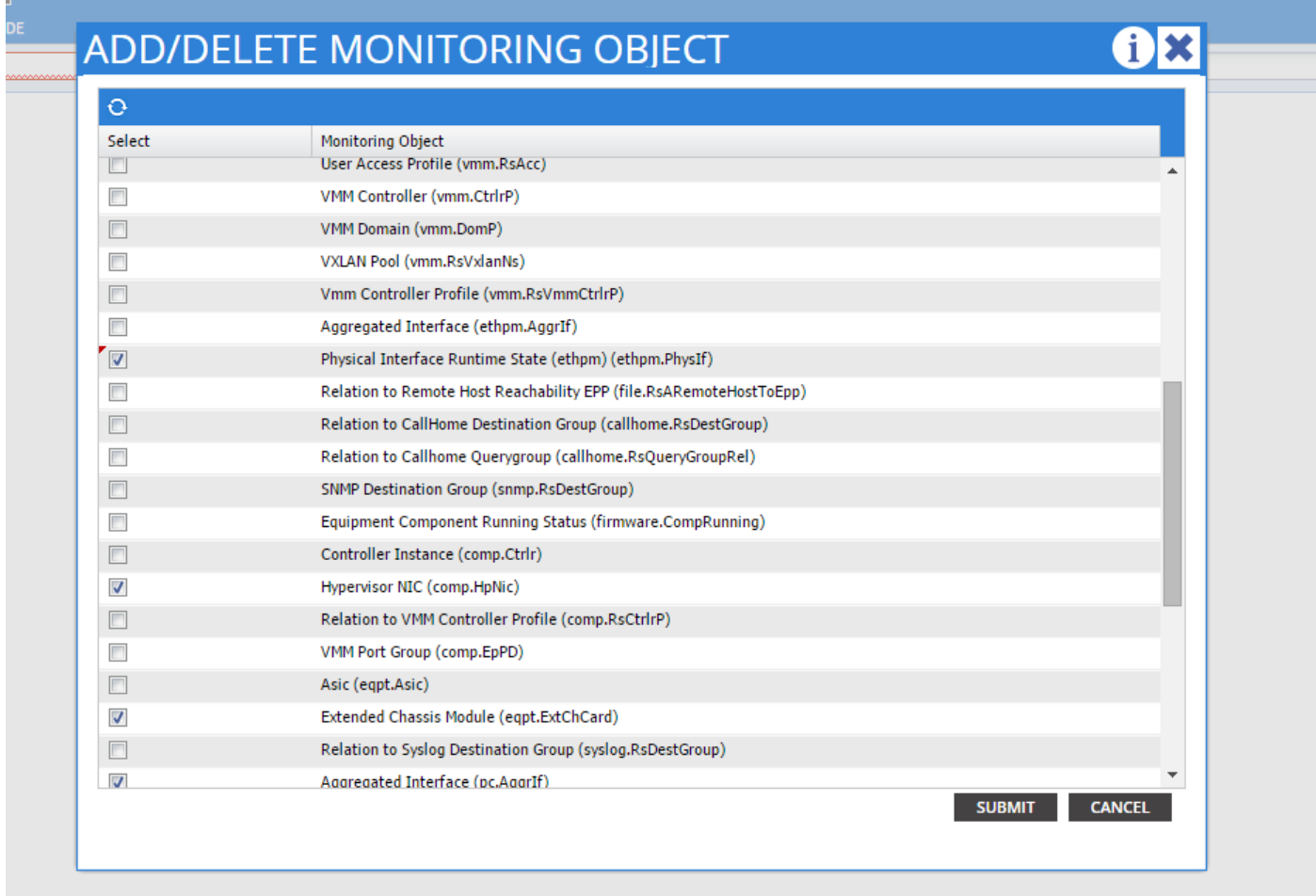

選擇此類並按一下+圖示以檢視為該對象生成的每個故障。

在此示例中,可以看到故障F1678,其屬性可以修改。如果選擇Initial severity Squeled和target severity inherit,則會防止應用此監視策略的對象生成該代碼的新錯誤。

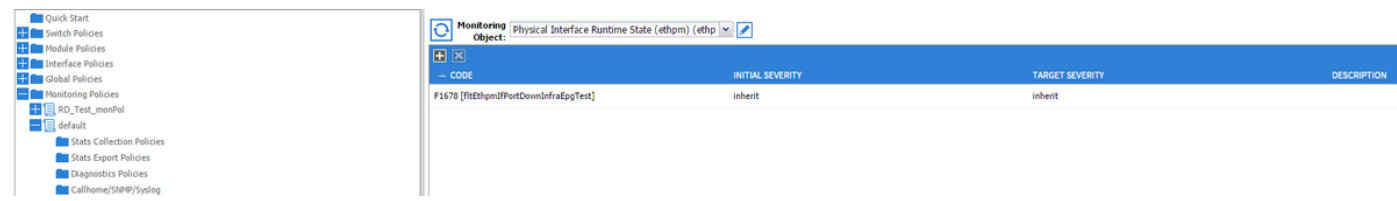

進行變更後,如果您啟用沒有SFP的連線埠1/25,將不會產生任何故障 !

註:在低於軟體版本2.2的版本中:不會清除現有故障(即使在「清除」保留模式下)。

註:在軟體版本2.2及更高版本中:即使現有故障也會受到新策略的影響。